# **RIAKKV**

# **NDBI040: PRACTICAL CLASS 5**

# **(RECOMMENDED) REQUIREMENTS**

- ▸ macOS / Linux command line or PuTTy / WinSCP on Windows
- ▸ TextEdit, nano, Notepad or any other simple text editor

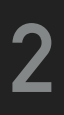

# **SERVER ACCESS**

### **CONNECT TO NOSQL SERVER**

- ▶ SSh on macOS / Linux
- ▸ PuTTy on Windows
- ▸ [nosql.ms.mff.cuni.cz:42222](http://nosql.ms.mff.cuni.cz:42222)
- ▸ Login and password send by e-mail
- ▸ Change your initial password (if not yet changed) by passwd

- ▶ SCP on macOS / Linux
- ▸ WinSCP on Windows

#### **TRANSFER FILES**

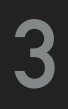

# **RIAKKV**

- ▸ Highly available distributed key-value store
- ▸ <http://basho.com/products/riak-kv/>

### **DATA MODEL**

- ▶ Instance ( $\rightarrow$  bucket types)  $\rightarrow$  buckets  $\rightarrow$  objects
- ▶ Bucket is a logical collection of objects
- ▸ Object is a key-value pair with metadata
	- ▸ Key is a Unicode string, unique within a bucket
	- ▸ Value can be anything (text, binary object, image, ...)
	- ▸ Each object is also associated with metadata

# IOK

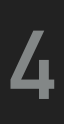

# **CRUD OPERATIONS**

### **HTTP API**

- ▸ All the user requests are submitted as HTTP requests with appropriately selected / constructed methods, URLs, headers and data
- ▸ URL pattern of HTTP requests for all the CRUD operations

▸ Optional parameters (depending on the operation)

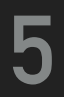

**/ buckets / bucket / keys / key**

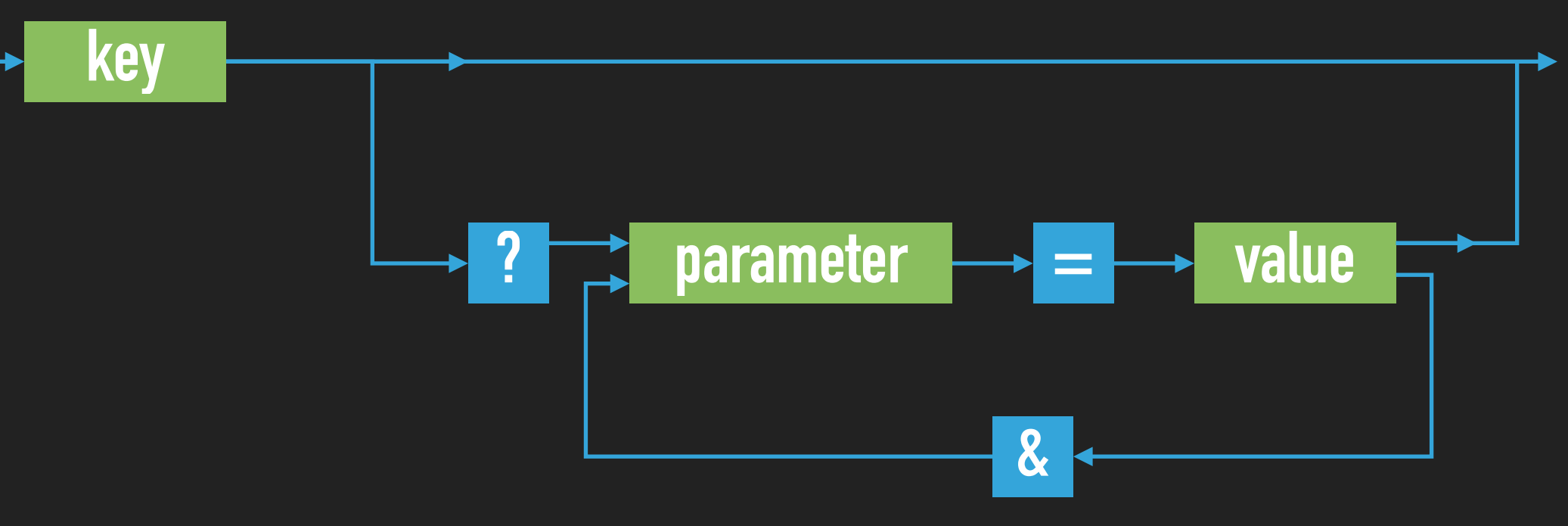

# **CRUD OPERATIONS**

### **BASIC OPERATIONS ON OBJECTS**

- ▸ Create: POST or PUT methods
	- ▸ Inserts a key-value pair into a given bucket
	- ▸ Key is specified manually, or will be generated automatically
- ▸ Read: GET method
	- ▸ Retrieves a key-value pair from a given bucket
- ▸ Update: PUT method
	- ▸ Updates a key-value pair in a given bucket
- ▸ Delete: DELETE method
	- ▸ Removes a key-value pair from a given bucket

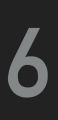

## **HTTP API**

- ▸ cURL tool
	- ▸ Allows to transfer data from / to a server using HTTP (or other supported protocols)

#### **OPTIONS**

- ▸ -X command, --request command
	- ▸ HTTP request method to be used (GET, ...)
- ▸ -d data, --data data
	- ▸ Data to be sent to the server (implies the POST method)
- ▸ -H header, --header header
	- ▸ Extra headers to be included when sending the request
- ▸ -i, --include
	- ▸ Prints both headers and (not just) body of a response

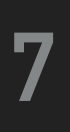

# **FIRST STEPS**

#### ▶ Check Riak cluster status

▸ curl -v<http://localhost:10011/ping>

- ▸ And with higher permissions...
	- ▸ riak ping
	- ▸ riak-admin test
	- ▸ riak-admin status
	- ▸ riak-admin status | grep ring\_members

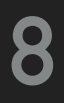

# **READ AND WRITE OPERATIONS**

## **INSERT OBJECT FOR A NEW ACTOR**

▸ Prefix all the bucket names with your M201LOGIN

▸ curl -i -X PUT -H 'Content-Type: text/plain' -d 'Ivan Trojan, 1964' http://localhost:10011/buckets/\$(whoami)\_actors/keys/trojan

# **RETRIEVE THE PREVIOUSLY INSERTED ACTOR**

▸ Examine both response body and headers

▸ curl -i -X GET http://localhost:10011/buckets/\$(whoami)\_actors/keys/trojan

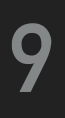

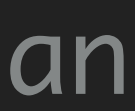

**Do not access your buckets directly Use \$(whoami) instead of M201LOGIN**

# **BUCKET OPERATIONS**

### **LIST ALL THE BUCKETS**

▸ Only buckets with at least one object will be included

▸ curl -i -X GET http://localhost:10011/buckets?buckets=true

## **LIST ALL THEY KEYS IN THE BUCKET OF ACTORS**

▸ Note that this operation cannot be executed efficiently

▸ curl -i -X GET http://localhost:10011/buckets/\$(whoami)\_actors/keys?keys=true

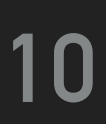

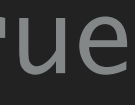

# **UPDATE AND DELETE OPERATIONS**

### **UPDATE OUR ACTOR OBJECT**

▸ curl -i -X PUT -H 'Content-Type: application/json' -d '{ "name" : "Ivan Trojan", "year" : 1964 }' http://localhost:10011/buckets/\$(whoami)\_actors/keys/trojan

### **CHECK THE UPDATED ACTOR OBJECT**

- ▸ Use different virtual nodes as well
- ▸ localhost:10011, localhost:10012, localhost:10013

### **REMOVE THE ACTOR OBJECT**

▸ curl -i -X DELETE http://localhost:10011/buckets/\$(whoami)\_actors/keys/trojan

#### **11**

# **EXERCISE 1: SAMPLE DATA**

- ▸ Insert objects for new actors
	- ▸ Put the data into \$(whoami)\_actors bucket
	- ▸ Use application/json content type
	- ▸ Make sure that suffixes recognizable by the JSON extractor were added (we will need later)
	- ▸ Do not use Czech accented characters
- { "name\_s" : "Ivan Trojan", "year\_i" : 1964 }
- { "name\_s" : "Jiri Machacek", "year\_i" : 1966 }
- { "name\_s" : "Jitka Schneiderova", "year\_i" : 1973 }
- { "name\_s" : "Zdenek Sverak", "year\_i" : 1936 }

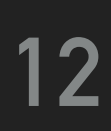

**SAVE YOUR COMMANDS YOU WILL NEED THEM LATER AGAIN**

# **EXERCISE 1: ADDITIONAL SAMPLE DATA**

- ▸ Insert objects for new movies
	- ▶ Put the data into  $$(whoami)_m$ ovies bucket
	- ▶ Use application/json content type once again
- { "title" : "Vratne lahve", "year" : 2006, "actors" : [ "Zdenek Sverak" , "Jiri Machacek" ] }
- { "title" : "Samotari", "year" : 2000, "actors" : [ "Jitka Schneiderova" , "Ivan Trojan", "Jiri Machacek" ] }
- { "title" : "Medvidek", "year" : 2007, "actors" : [ "Jiri Machacek" , "Ivan Trojan" ] }

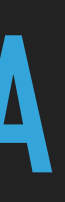

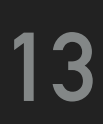

# **LINKS AND LINK WALKING**

▸ Links are directed relationships between objects

### **PARAMETERS**

- ▸ Bucket assumes only a given target bucket
- ▸ Tag considers only a given link tag
- ▸ Keep whether the objects should be included in the result

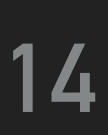

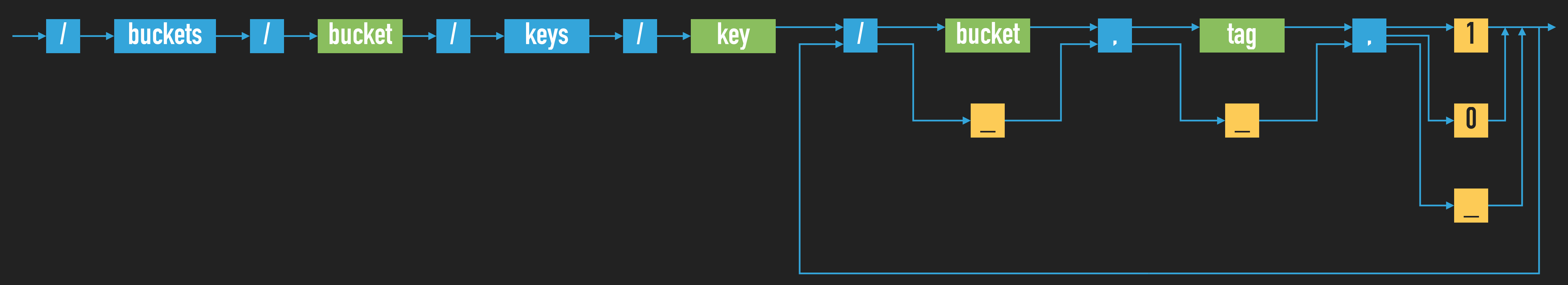

# **EXERCISE 2: LINKS AND LINK WALKING**

- $\triangleright$  Create new links  $actor \rightarrow movie$  for all the actors
- samotari>; riaktag="tmovie"' -H 'Link: </buckets/mds\_login\_movies/keys/medvidek>; [\\$\(whoami\)\\_actors/keys/trojan](http://localhost:10011/buckets/$(whoami)_actors/keys/trojan)
- ▸ Check the updated actor object
- ▸ Verify the presence of links in particular

▸ curl -i -X PUT -H 'Content-Type: application/json' -H 'Link: </buckets/mds\_login\_movies/keys/ riaktag="tmovie"' -d '{ "name\_s" "Ivan Trojan", "year\_i" : 1964 }' [http://localhost:10011/buckets/](http://localhost:10011/buckets/$(whoami)_actors/keys/trojan)

### **TRAVERSE THE LINKS FROM THE ACTOR**

▸ curl -i -X GET http://localhost:10011/buckets/\$(whoami)\_actors/keys/trojan/\$ (whoami)\_movies,tmovie,1

![](_page_14_Picture_8.jpeg)

![](_page_14_Picture_11.jpeg)

![](_page_14_Picture_12.jpeg)

# **EXERCISE 3**

 $\triangleright$  First, add all the links movie  $\rightarrow$  actor

▸ Next, express a more complicated link walking query: ▸ Find all the actors who appeared in movies where Trojan stared

![](_page_15_Picture_5.jpeg)

# **SEARCH 2.0**

### **CREATE A FULL-TEXT INDEX FOR THE BUCKET OF ACTORS**

▸ curl -i -X PUT -H 'Content-Type: application/json' -d '{ "schema" : "\_yz\_default" }' http://localhost:10011/search/index/\$(whoami)\_iactors

▸ curl -i -X PUT -H 'Content-Type: application/json' -d '{ "props" : { "search\_index" : "mds\_login\_iactors" } }' http://localhost:10011/buckets/\$(whoami)\_actors/props

**VERIFY THE NEW BUCKET PROPERTIES** ▸ curl -i -X GET http://localhost:10011/buckets/\$(whoami)\_actors/props

![](_page_16_Picture_7.jpeg)

# **SEARCH 2.0**

- ▸ Reinsert objects for all the actors
	- ▸ see page #12 and your notepad (or history of commands)
- { "name\_s" : "Ivan Trojan", "year\_i" : 1964 }
- { "name\_s" : "Jiri Machacek", "year\_i" : 1966 }
- { "name\_s" : "Jitka Schneiderova", "year\_i" : 1973 }
- { "name\_s" : "Zdenek Sverak", "year\_i" : 1936 }
- ▸ Find all the actors born in 1964
	- ▸ curl -i -X GET 'http://localhost:10011/search/query/mds\_login\_iactors? wt=json&omitHeader=true&q=year\_i:1964'

![](_page_17_Picture_13.jpeg)

# **EXERCISE 4**

### ▸ Express a more complicated full-text query

▸ Find all the actors who were born in 1960 or later and their name contains

# substring de

![](_page_18_Picture_5.jpeg)

# **REFERENCES**

### ▸ Riak documentation

▸ <https://docs.riak.com/riak/kv/latest/>

▸ Search queries (Apache Solr query syntax)

▸ <https://docs.riak.com/riak/kv/latest/developing/usage/search/>

▸ [https://lucene.apache.org/solr/guide/6\\_6/the-standard-query-parser.html](https://lucene.apache.org/solr/guide/6_6/the-standard-query-parser.html)

# Sridk

![](_page_19_Picture_9.jpeg)